#### **Installation:**

The AIS-2-USB Receiver is not waterproof and should be mounted in a dry location. The unit can be fixed by the 4 mounting holes in the end flanges.

It will require connection to a marine VHF antenna via the BNC socket at the rear or with a BNC to VHF adaptor socket.

Connect the Receiver to your computer via the supplied USB cable. Switch on the computer and load the Drivers as detailed on the CD. This will create a Virtual Com Port that will enable the AIS data sent via USB to be displayed on a compatible AIS computer program.

The output Baud rate is set to 38,400, if you wish to change this to 4800 baud, disconnect the power, unscrew the two screws to release the front cover and move the jumper located in the middle to the 4800 position.

#### **Operation:**

On applying power the Green LED will light and the two Channel Red LEDs will come on continuously for approximately 10 seconds then extinguish. If you are within range of vessels transmitting AIS data the two channels Red LEDs will flash intermittently indicating reception of a AIS messages which will be sent as NMEA data via the USB connection to the computer.

#### **Limited Warranty:**

Comar Systems Ltd warrants this product to be free from defects in materials and manufacture for one year from the date of purchase. Comar Systems Ltd will, at its sole option, repair or replace any components that fail in normal use. Such repairs or replacement will be made at no charge to the customer for parts and labour. The customer is, however, responsible for any transportation costs incurred in returning the unit to Comar Systems Ltd.

This warranty does not cover failures due to abuse, misuse, accident or unauthorized alteration or repairs.

The above does not effect the statutory rights of the consumer.

Note: Every effort has been made to ensure that all information contained in this manual is accurate at the time of going to press. However AIS is a new technology and the legislation is subject to change. We therefore cannot take any responsibility for the content of this manual and advise that you take normal steps to ensure that the information is at its most current when you are reading this manual.

#### **Product Support**

Comar Systems Limited Unit 7, Medina Court Arctic Road Cowes Isle of Wight, PO31 7XD United Kingdom **Telephone:** +44 (0) 1983 282400 **Fax:** +44 (0)1983 280402 **E-mail:** techsupport@comarsystems.com **Internet:** www.comarsystems.com

#### **Fault finding:**

**No power light is displayed** 

- Check that the computer is on and the USB cable is connected **Channel A and Channel B lights do not flash**
- Check that a VHF antenna is fitted and correctly connected.
- Check that the antenna is correctly positioned  $-$  i.e. at a suitable location to visibly 'see' vessels.
- **Channel A and Channel B lights flash but no data is received**  If the red channel lights flash then data is being received from nearby vessels.
- Check on the PC application or device that the correct port is assigned and the correct baud rate is setup. The correct baud rate is 38400.
- **I can receive ships on my display but no names are shown.**
- ● Remember that the names of ships as well as other static information is only sent every 6 minutes or when requested by another station.

### **Specification:**

Dimensions Overall: 120 x 86 x 37 Power: via USB Current: 130mA

Message type: VDM

Output: Via USB NMEA 0183 Baud Rate: 38400 (4800 by internal link)

Receiver: Dual Channel Parallel Frequency: 161.975 and 162.025MHz Sensitivity: 112dBm

Connections: USB2.0 type B Cable: 1m type A to type B Antenna: BNC 50 Ohm

## **Installation and Quick Reference Guide**

# **AIS-2-USB Receiver**

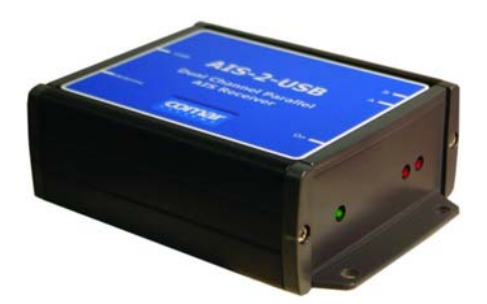